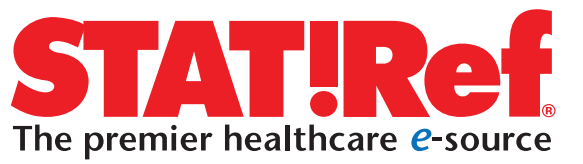

# **STATIRef MOBILE**

## **General information**

■ STAT!Ref Mobile works well on most mobile devices and was tested extensively on various models of smartphones and handheld units.

■ Wireless Network (WLAN) enabled devices are strongly recommended. Although STAT!Ref Mobile will work on a device with just a cellular connection, connection speeds vary and searching may be slow.

■ Proprietary browsers such as the Blackberry browser can sometimes be an issue.We recommend installing an additional browser that is compatible with your device if you have browser issues while trying to use STAT!Ref Mobile. Some tested or recommended browsers include: Safari, HTML Internet Browser, Media Net, Openwave, Opera Mini, Minuet, and NetFront.

■ The only programming difference between STAT!Ref Online and STAT!Ref Mobile is the mobile version does not use JavaScript.

### **FAQs**

#### ■ My access was seamless when I was at work, but now **that I'm home,I'm being prompted for a username and password.Why?**

At the office you were connected to your WLAN or were being routed through a proxy server and STAT!Ref recognized that you were an authorized user via a registered IP address. Once you left the range of the recognized IP address, STAT!Ref prompted you for a username and password. If you think you will want to access STAT!Ref Mobile regularly from outside your IP range, then it is suggested you contact your librarian or resources manager to get a STAT!Ref username and password.\* The administrator of your subscription, the purchaser or librarian, may have an administrative login to the subscription, which has the ability to create user accounts and reset passwords.The three levels of access allowed are: User (an end user), Statistician (access to reports), and Client Manager (access to reports and user account administration).

*\*Librarians or resource managers, just contact STAT!Ref if you do not currently have a Client Manager administrative account and one will be provided to you.*

#### ■ **I can access STAT!Ref Mobile but it seems to be very slow.**

You may want to search the Internet for your model of mobile device and look up its specifications. Look specifically

■ The mobile version has full content available for all STAT!Ref titles and is intended to allow quick searches of these titles while you are on the go.

■ STAT!Ref Mobile is not intended for use to access other STATRef Online Resources such as the Dictionary function, MedCalc 3000 or Anatomy.tv.Those are best accessed and viewed using STATRef Online.

■ For iPhone and iPod touch users, if you are interested in seeing the mobile version then please log in using this URL: http://online.statref.com/mobile. Otherwise, STAT!Ref Online displays correctly without needing the mobile version.

■ If your subscription is IP authenticated, then mobile users within the IP range will be seamlessly connected. When out of IP range, they will be prompted for a username and password.

under Network Specifications to make sure your device is wireless enabled. STAT!Ref Mobile works best on a WLAN versus just a cellular connection.While access over a cellular network will work, it is recommended that a WLAN is used to access STAT!Ref Mobile.

#### ■ **I clicked on Classic View and now I'm getting JavaScript errors.**

When you clicked the Classic View link you exited out of STAT!Ref Mobile and entered STAT!Ref Online. STAT!Ref Online uses JavaScript and a number of mobile devices do not support JavaScript. Log out and then log back in and you will be redirected back into the mobile version.

#### ■ I'm getting a message, "Browser is not compatible". **What does that mean?**

Your device probably has a proprietary browser that is not supported by or compatible with STAT!Ref.We suggest that you download an additional browser to your device and then try searching STAT!Ref again.You can search the Internet for a 3rd party browser that is compatible with your device. Some suggested browsers are: Safari, HTML Internet Browser, Media Net, Openwave, Opera Mini, Minuet, and NetFront.